## 定期券購入申込書の記入方法(おもて面)

## ▶記入必須項目

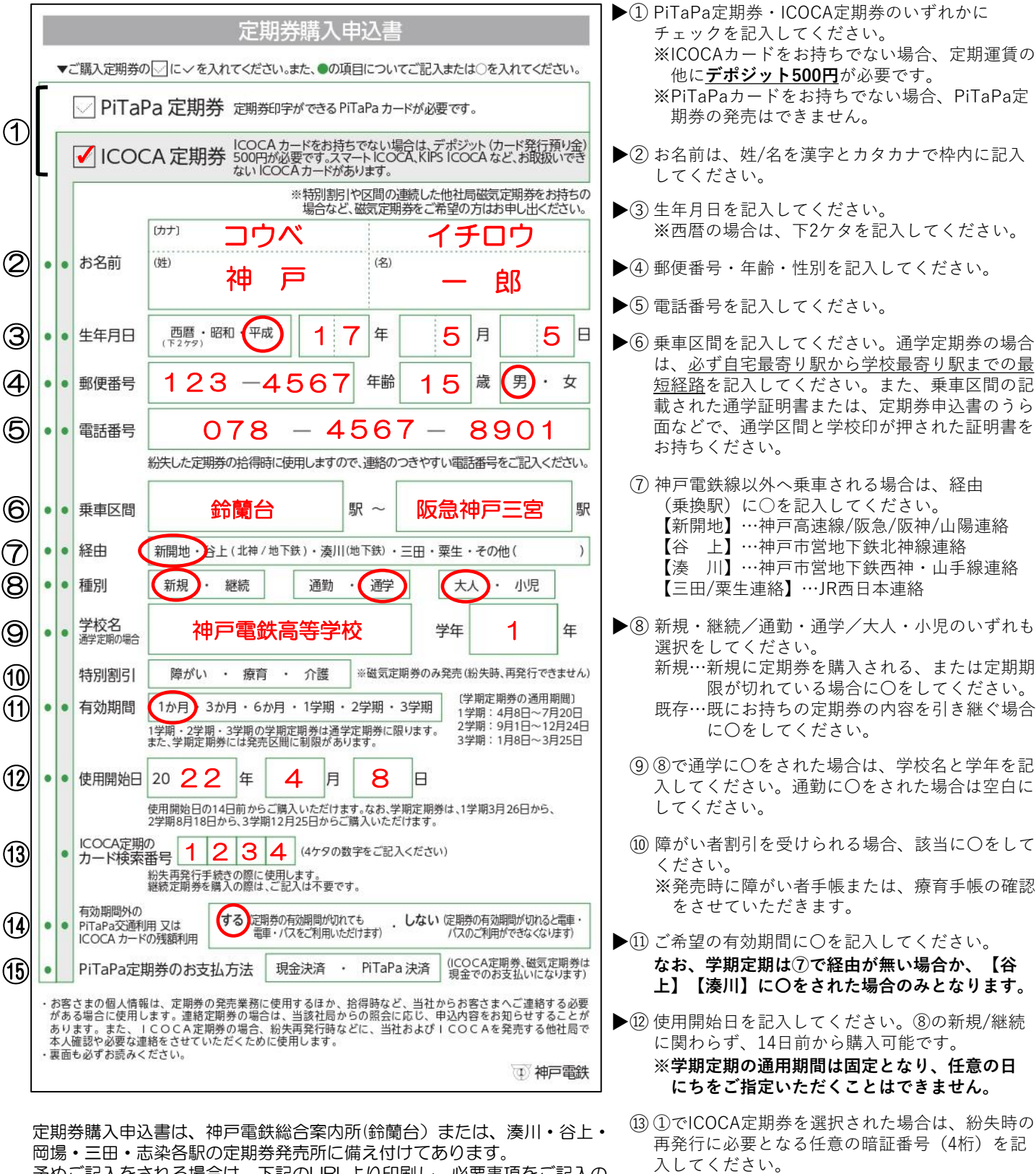

予めご記入をされる場合は、下記のURLより印刷し、必要事項をご記入の 上、定期券発売所へお持ちください。(A5用紙に拡大縮小せず、両面印 刷して下さい。)

[https://www.shintetsu.co.jp/railway/fare/info/img/pass\\_form.pdf](https://www.shintetsu.co.jp/railway/fare/info/img/pass_form.pdf)

詳しくは 「[https://www.shintetsu.co.jp/railway/fare](https://www.shintetsu.co.jp/railway/fare/info/pass.html) /info/pass.html」をご確認ください。

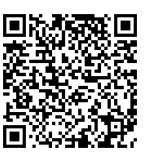

ると、期限切れ後はチャージ額での利用がすべて 制限されます。) ⑮ ①でPiTaPa定期券をチェックされた場合は、決 済方法を選択してください。ICOCA定期券・磁気

定期券は現金決済のみとなります。

⑭ PiTaPaまたはICOCA定期の期限が切れた後に、 期限が切れていることに気付かず改札機をご利用 になり、うっかりチャージ額を使わないように防 止する機能です。(ただし、「しない」に設定す

## 定期券購入申込書の記入方法(うら面)

※**通勤**定期券を購入される方は、破線より下に記載の注意事項について最後までお読みに なり、「ご承認欄」 ⑩のみチェックをしてください。 ①~⑨への記入は不要です。

**通学**・実習用定期券を購入される方は、必ずお客様自身でおもて面への記入と「ご承認欄」⑩への チェックをし、在学する学校(事務室等)で①~⑨へ記入いただいたうえで、通学証明書を付して定期 券申込書を提出してください。(通学定期券購入の場合は、在学する学校独自の様式による通学証明書 でも構いません。)

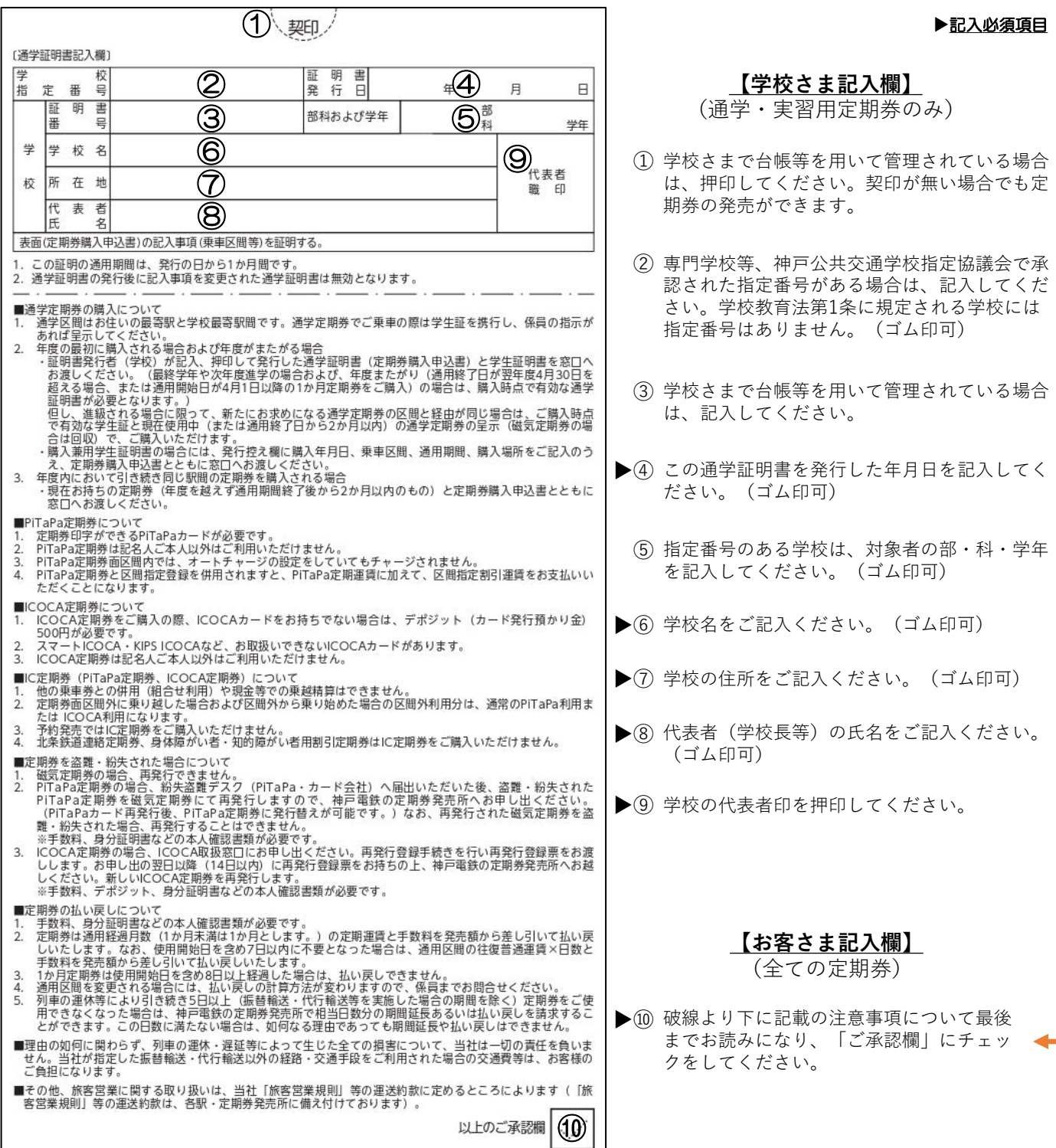